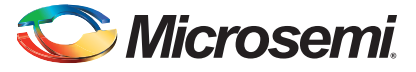

#### **ProASIC3/E Proto Kit Quickstart Card**

## **Kit Contents – A3PE-PROTO-KIT, A3PE-BRD1500-SKT**

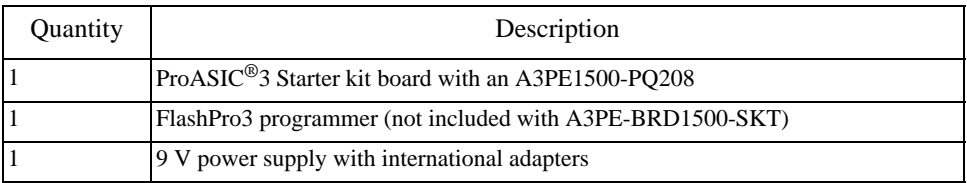

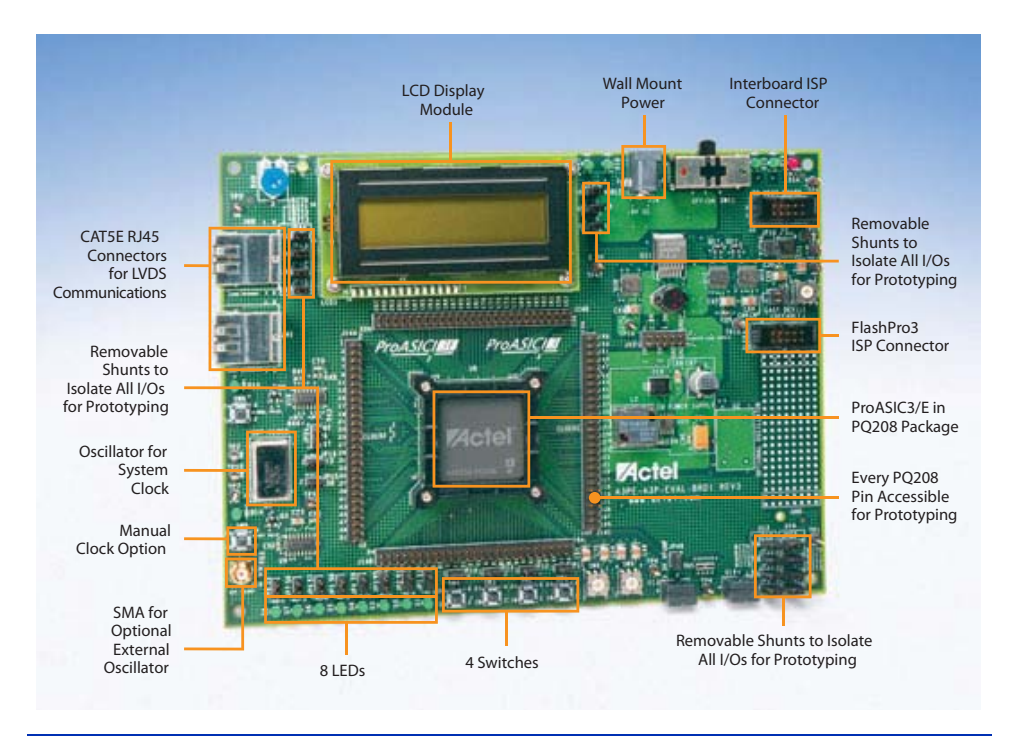

*© 2012 Microsemi Corporation. All rights reserved.* 

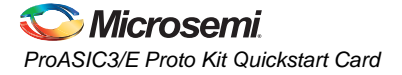

### **Running the Test Design**

To test the board, you can program the demo design. Download it from the ProASIC3 Starter Kit page: [www.actel.com/products/hardware/devkits\\_boards/proasic3\\_starter.aspx](http://www.microsemi.com/soc/products/hardware/devkits_boards/proasic3_starter.aspx).

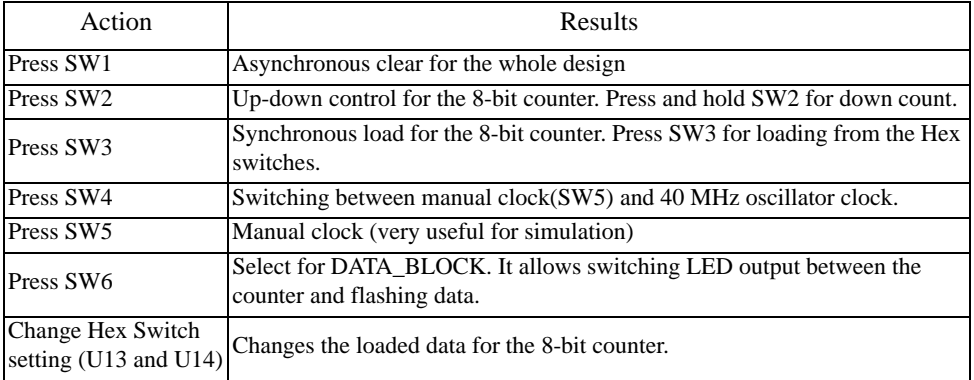

## **Software and Licensing**

Visit the Actel website ([www.actel.com\)](http://www.actel.com) for the latest Libero IDE Software. Request a free gold license to activate your software.

Software releases: [www.actel.com/download/software/libero](http://www.microsemi.com/soc/download/software/libero)

Licensing:<https://www.actel.com/Portal/DPortal.aspx?r=1>

#### **Documentation Resources**

For further kit information, including user's guide, tutorial, and full design examples, refer to the ProASIC3 Starter Kit page:

[www.microsemi.com/soc/products/hardware/devkits\\_boards/proasic3\\_starter.aspx.](http://www.microsemi.com/soc/products/hardware/devkits_boards/proasic3_starter.aspx)

# **Technical Support and Contacts**

Technical support is available online at [www.microsemi.com/soc/support](http://www.microsemi.com/soc/support) and by email at [soc\\_tech@microsemi.com](mailto:soc_tech@microsemi.com).

Microsemi SoC Sales offices, including Representatives and Distributors, are located worldwide. To find your local representative visit [www.microsemi.com/soc/company/contact.](http://www.microsemi.com/soc/company/contact)